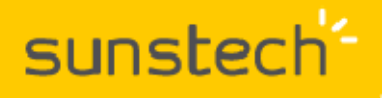

# **TAB9DUALC**

## **Restablecer datos de fábrica**

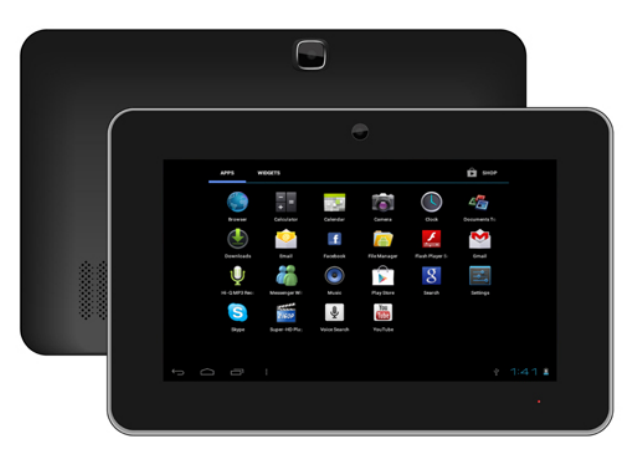

**IMPORTANTE: Todos los datos (fotos, vídeos, etc.) serán borrados al realizar este proceso. Asegurarse de haber realizado una copia de seguridad en el caso de querer recuperarlos. El proceso no ha de interrumpirse, por lo que la batería ha de estar lo más cargada posible (a la mitad de carga como mínimo).**

Pasos a seguir para restablecer los ajustes predeterminados de fábrica y eliminar todos los datos:

1.- Con la tablet apagada presionar la tecla RESET.

2.- A continuación pulsar la tecla BACK y conectar el DC- Jack de alimentación a la entrada DC de la tablet (no confundir con la entrada de auriculares). Cuando aparezca la frase **FOR YOU. FOR EVERYONE** dejar de presionar la tecla BACK.

3.- Aparecerá un menú con las siguientes líneas:

# - **Reboot system now.**

# - **Wipe data/ factory reset.**

4.- Desplazarse con la tecla BACK hasta la opción **Wipe data / factory reset** y confirmarla con la tecla POWER.

5.- Aparecerá un menú con las siguientes líneas:

## - **No**

## - **Yes - delete all user data**

6.- Con la tecla BACK desplazarse hasta la opción **Yes - delete all user data** y confirmarlas con la tecla POWER.

7.- Al cabo de unos segundos aparecerá otro menú con la línea **Reboot system now** remarcada. Pulsar la tecla POWER y la tablet se restablecerá con los ajustes predeterminados de fábrica.

En el caso de duda puede ponerse en contacto con nuestro Departamento de Atención al Cliente y le asesoraremos en cualquier consulta que desee realizar: 902 364 344 —sat@sunstech.es